## **คู่มือสำหรับพู้เรียน**

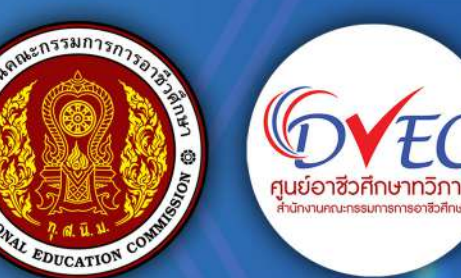

**R** 

¢

**C** गुरम 00 **MS BOW Insuus msodanispruudeuga Stannson Bofin unssuund min** 

ъĥ.

ศูนย์อาชีวศึกษาทวิภาคี สำนักงานคณะกรรมการการอาชีวศึกษา

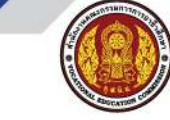

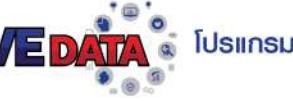

### **คำ�นำ�**

 ตามที่ สำ นักงานคณะกรรมการการอาชีวศึกษา มอบหมายให้ศูนย์อาชีวศึกษาทวิภาคีดำ เนินการ พัฒนาระบบฐานข้อมูลการจัดอาชีวศึกษาระบบทวิภาคี(DVE DATA) ภายใต้โครงการยกระดับการจัดการอาชีวศึกษาระบบทวิภาคีโดยใช้พื้นที่เป็นฐาน ประจำ ปีงบประมาณ พ.ศ. 2567 สอดคล้องกับนโยบายการพัฒนาอาชีวศึกษาของสำ นักงานคณะกรรมการการอาชีวศึกษา ประจำ ปีงบประมาณ พ.ศ. 2567 วาระงานพัฒนาที่ 3 ยกระดับคุณภาพการจัดการอาชีวศึกษาสมรรถนะสูง ข้อ 3.1 ขยายและยกระดับอาชีวศึกษาระบบทวิภาคี (DVE for All) กำ หนดเป้าหมายให้การจัดการ อาชีวศึกษาระบบทวิภาคีคุณภาพทั้งในเชิงปริมาณและเชิงคุณภาพ และเป็นไปตามมาตรฐานการจัดการ ศึกษาระบบทวิภาคีพ.ศ. 2563 โดยมีวัตถุประสงค์จะช่วยสนับสนุนการจัดระบบอาชีวศึกษาระบบทวิภาคี ของสถานศึกษา ในรูปแบบออนไลน<sup>์</sup>ผาน https://dve.vec.go.th ลดขั้นตอนตาง ๆ อำนวยความสะดวก เพิ่มขีดความสามารถในการจัดการอาชีวศึกษาทวิภาคีให้มีประสิทธิภาพสูงสุด เชื่อมโยงการเรียนการสอน ระบบทวิภาคี สามารถนำขอมูลไปใชงานไดถูกตอง มีการจัดการฐานขอมูลผูเรียน สถานประกอบการ การนิเทศก์และสรุปรายงานต่างๆ

 ศูนย์อาชีวศึกษาทวิภาคี สำ นักงานคณะกรรมการการอาชีวศึกษา มุ่งมั่นที่จะพัฒนา ส่งเสริม สนับสนุนการจัดการศึกษาระบบทวิภาคีในสถานศึกษาทุกแห่ง ให้ดำ เนินไปอย่างมีประสิทธิภาพ และประสิทธิผล

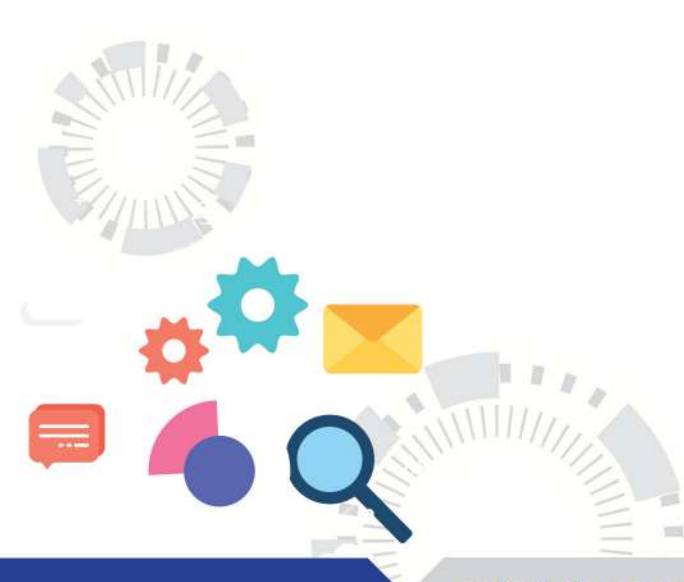

โปรแกรมบริหารจัดการฐานข้อมูลการจัดการอาชีวศึกษาระบบทวิภาคี

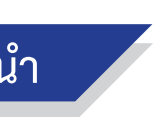

ศูนย์อาชีวศึกษาทวิภาคี ปรับปรุง 2567

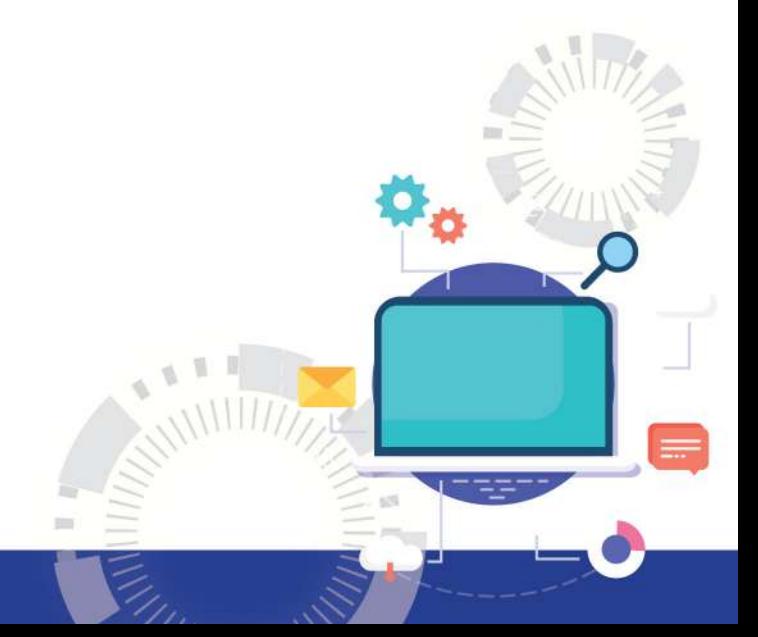

**1**

 $\widetilde{W}$ 

*MARTIN* 

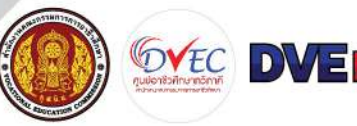

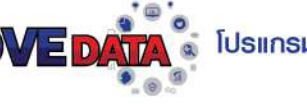

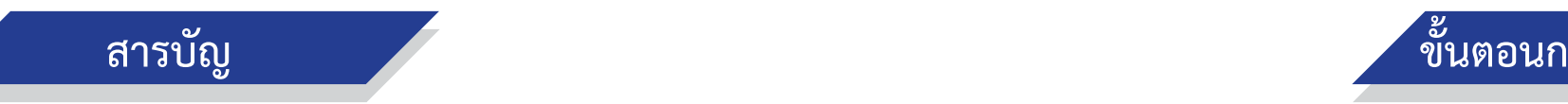

**VDVE** 

 $11111$ 

**ารดำ�เนินก า ร**

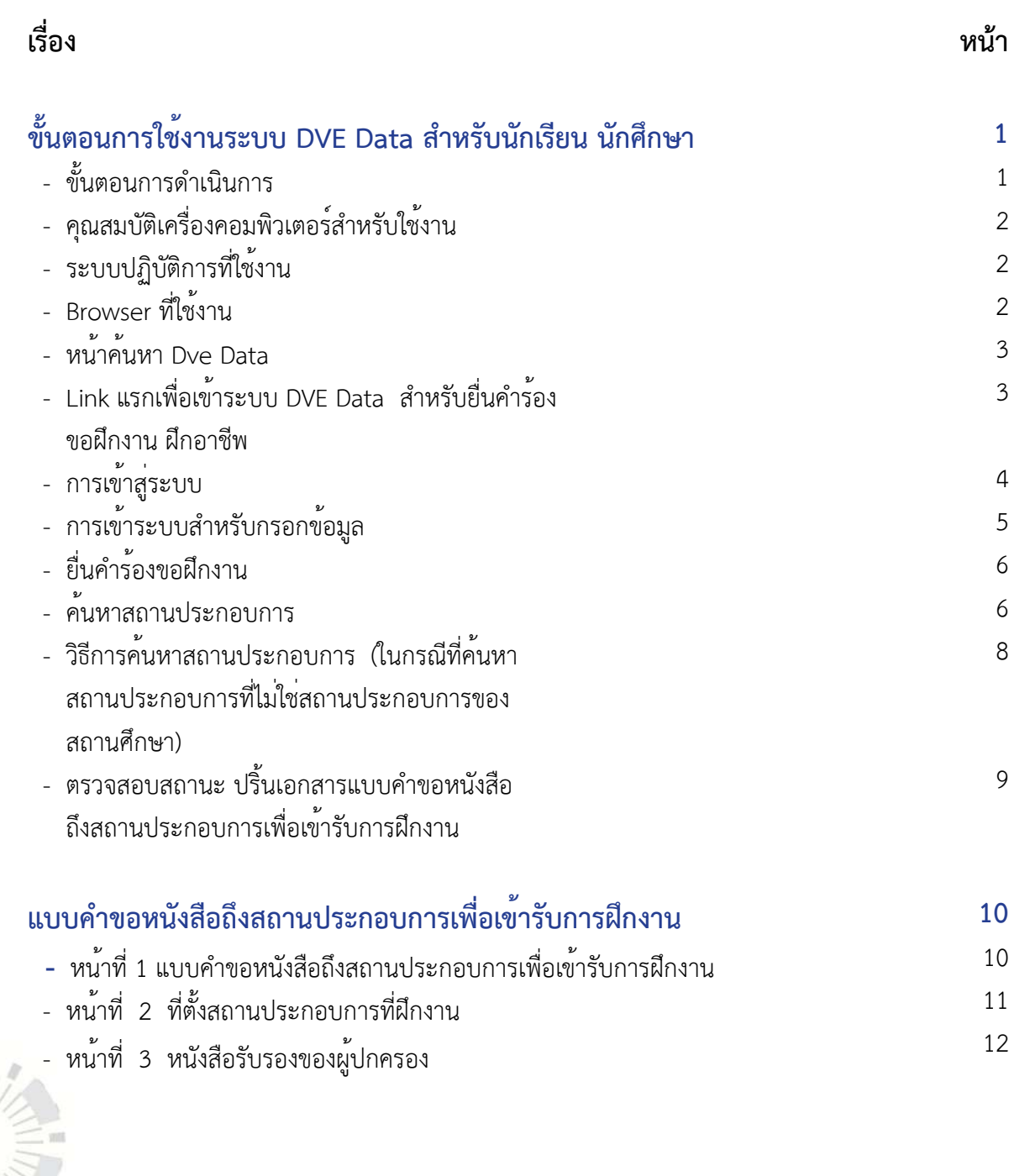

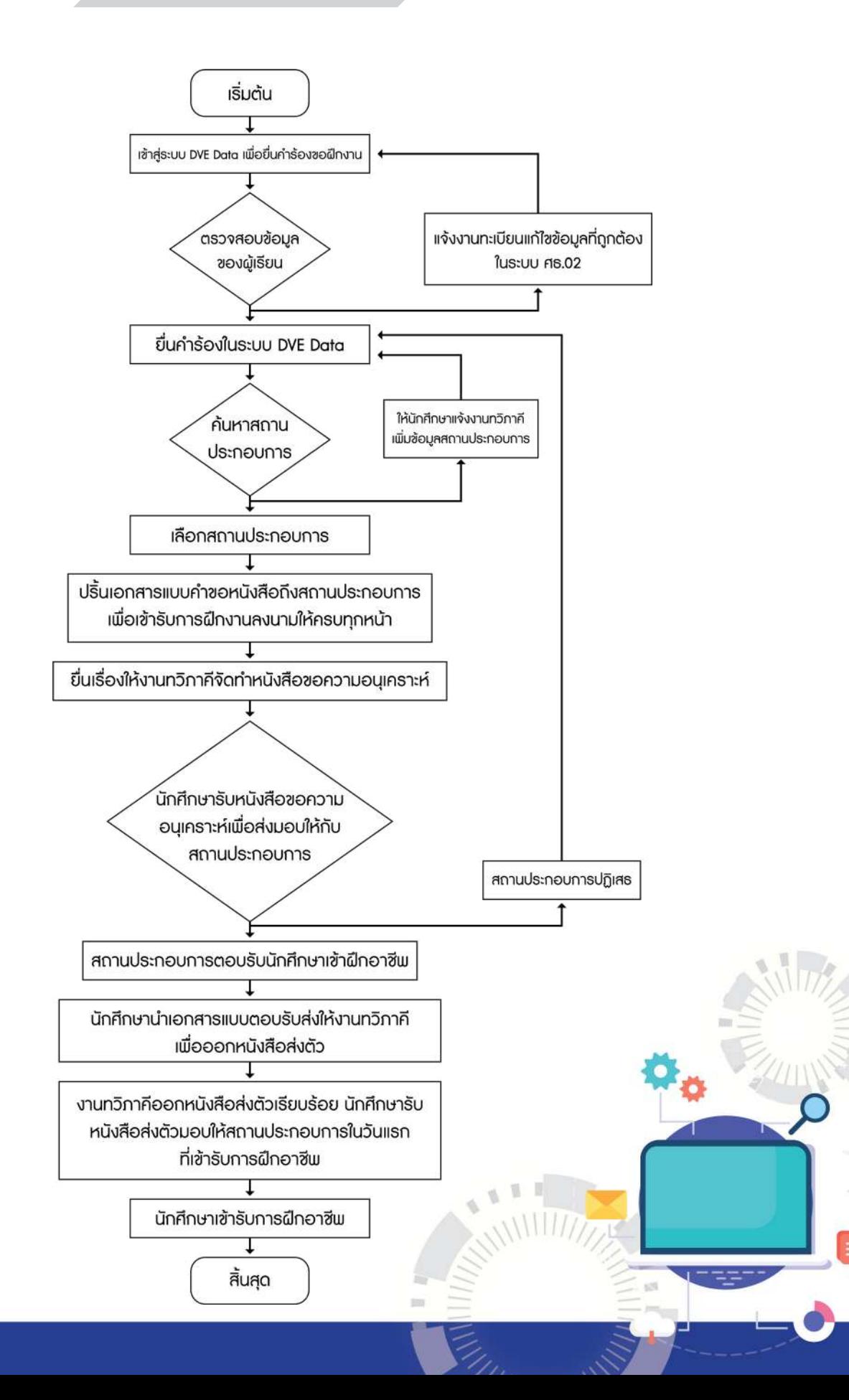

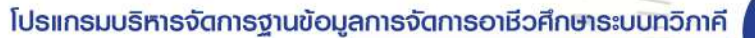

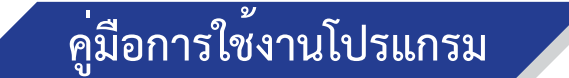

#### **1. คุณสมบัติเครื่องคอมพิวเตอร์สำ�หรับใช้งานโปรแกรม**

- 1.1 มีหนวยประมวลผลกลาง (CPU) Core i3 มีความเร็วสัญญาณนาฬิกาอยางต่ำ 2.3 GHz
- 1.2 มีหน่วยความจำ หลัก (RAM) มีขนาดไม่น้อยกว่า 4 GB
	- 1.3 มีช่องเชื่อมต่อระบบเครือข่าย (Network Interface) แบบ 10/100

#### **2. ระบบปฏิบัติการที่ใช้งาน**

- 2.1 ระบบปฏิบัติการ Windows10
- 2.2 ระบบปฏิบัติการ IOS
- 2.3 ระบบปฏิบัติการ Android

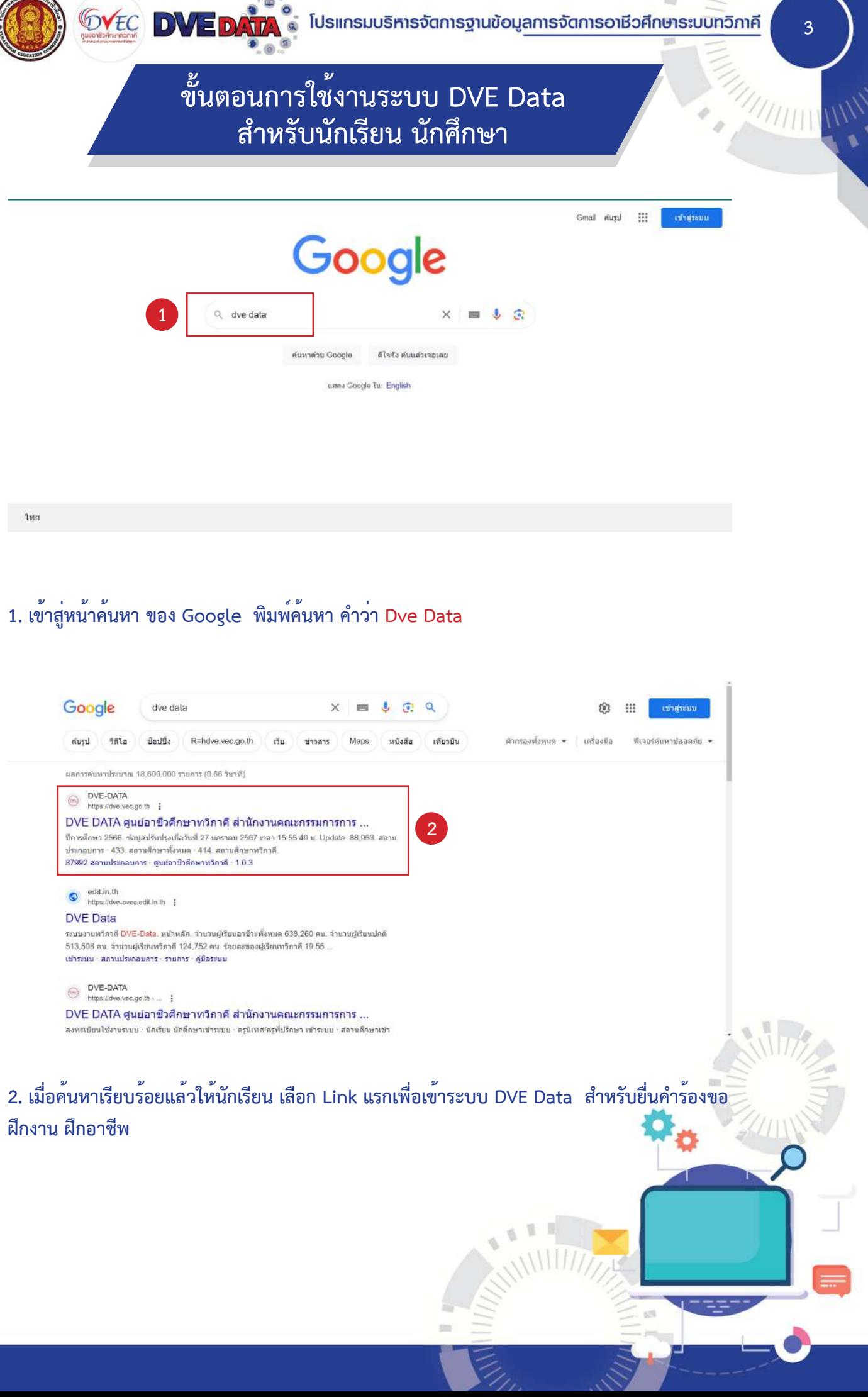

#### **3. Browser ที่ใช้งาน**

- 3.1 Google Chrome
- 3.2 Firefox
- 3.3 Opera
- 3.4 Safari
- 3.5 Microsoft Edge

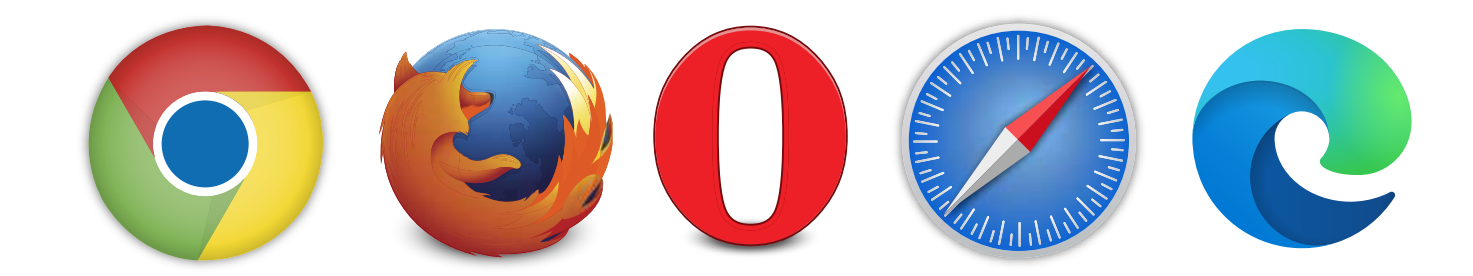

#### Google **1**  $Q$  dve data ค้นหาด้วย Google ( ตีใจจัง ค้นแล้วเจอเลย ция» Google Tu: English

Iva

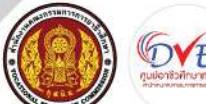

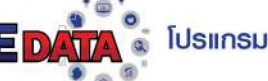

# **สำ�หรับนักเรียน นักศึกษา**

### **1. เข้าสู่หน้าค้นหา ของ Google พิมพ์ค้นหา คำ�ว่า Dve Data**

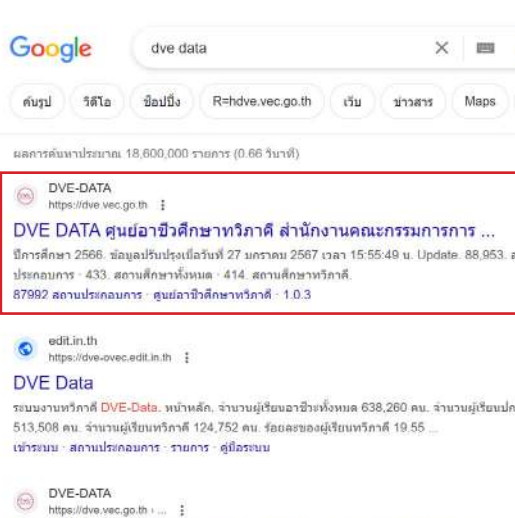

DVE DATA ศูนย์อาชีวศึกษาทวิภาคี สำนักงานคณะกรรมการการ .. ะบบ · บักเรียน บักดึกษาเข้าระบบ · ครูนิเทศ/ครูที่ปรึกษา เข้าระบบ · สถานศึกษาเข้'

## **ฝึกงาน ฝึกอาชีพ**

ศูนย์อาชีวศึกษาทวิภาคี สำนักงานคณะกรรมการการอาชีวศึกษา

## **ขั้นตอนการใช้งานระบบ DVE Data สำ�หรับนักเรียน นักศึกษา**

 $11111111$ 

**3. เมื่อเข้าสู่หน้าแรกของระบบเรียบร้อยแล้ว นักเรียนสังเกตที่มุมบนขวา และเลือกที่สัญลักษณ์รูปที่ 2 เพื่อเข้าสู่ระบบ**

## **ขั้นตอนการใช้งานระบบ DVE Data สำ�หรับนักเรียน นักศึกษา**

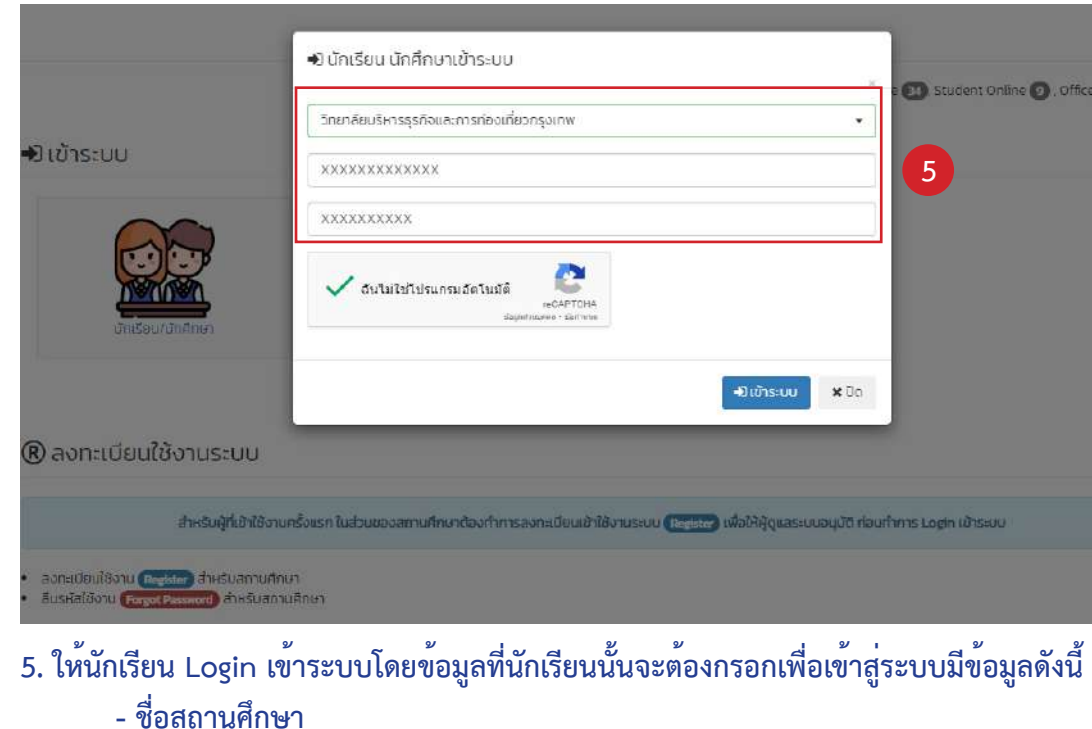

- **เลขประจำ�ตัวประชาชน**
- **รหัสนักศึกษา**

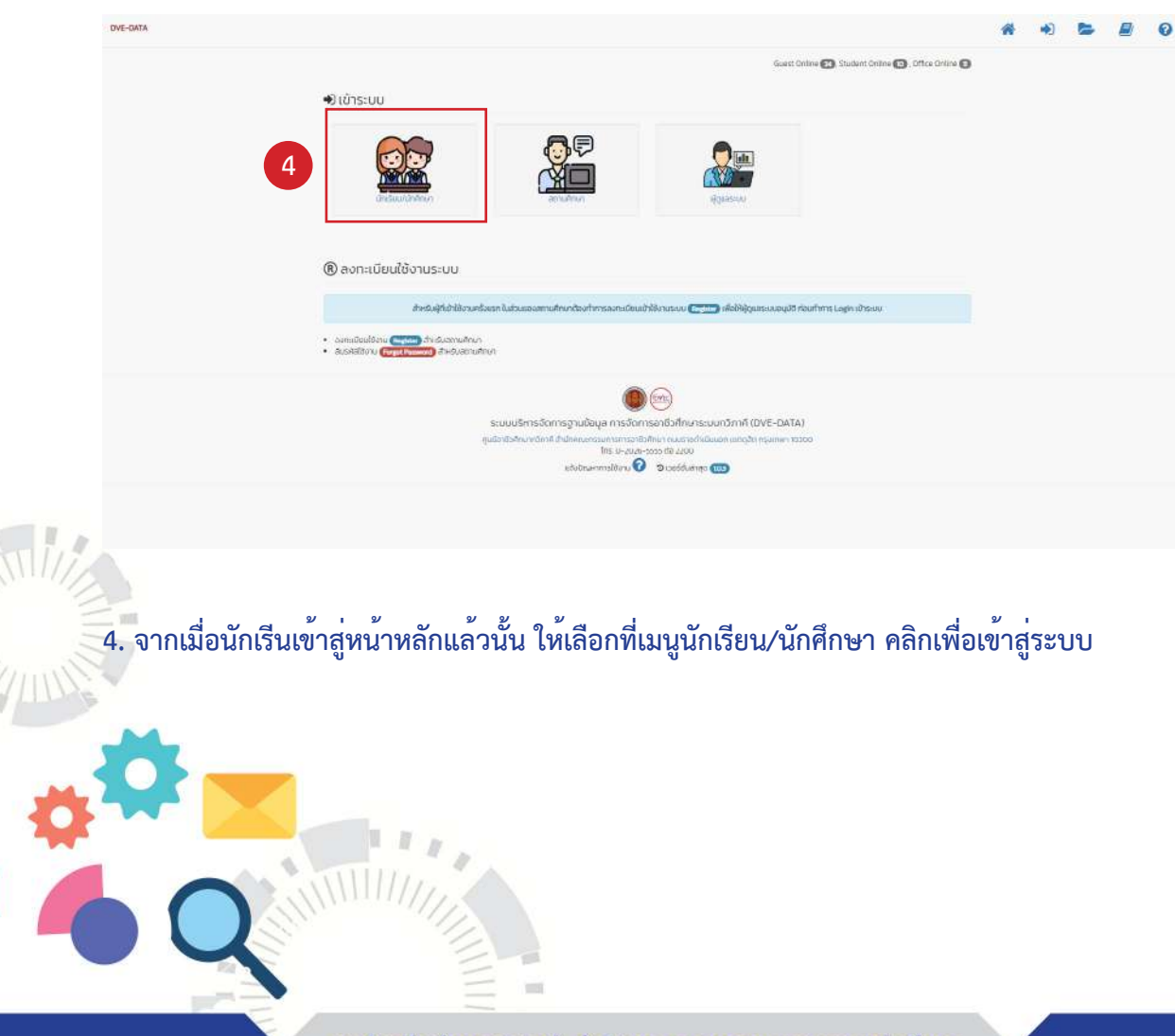

#### **และเมื่อนักเรียนกรอกข้อมูลครบเรียบร้อยแล้วให้เลือกในช่อง ฉันไม่ใช่โปรแกรมอัตโนมัติ และ เลือกที่**

**เข้าสู่ระบบ** 

**ดำ�เนินการแก้ไขข้อมูลในระบบ ศธ.02 ต่อไป)** 

**6VEC DVE DATA** & โปรแกรมบริหารจัดการฐานข้อมู<u>ลการจัดการอาชีวศึกษาระบบทวิกาคี 5</u>

 $\frac{7}{1}$ 

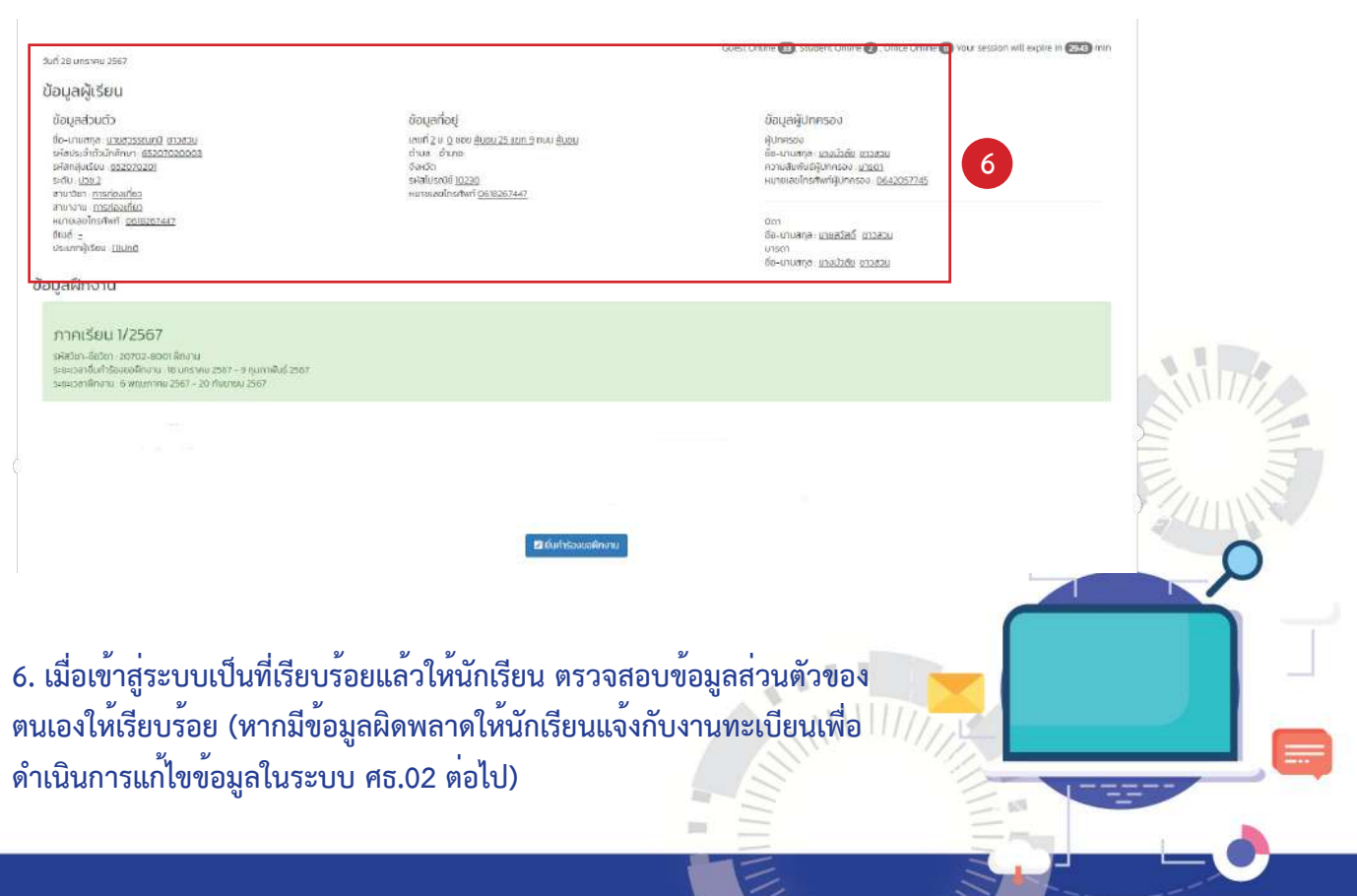

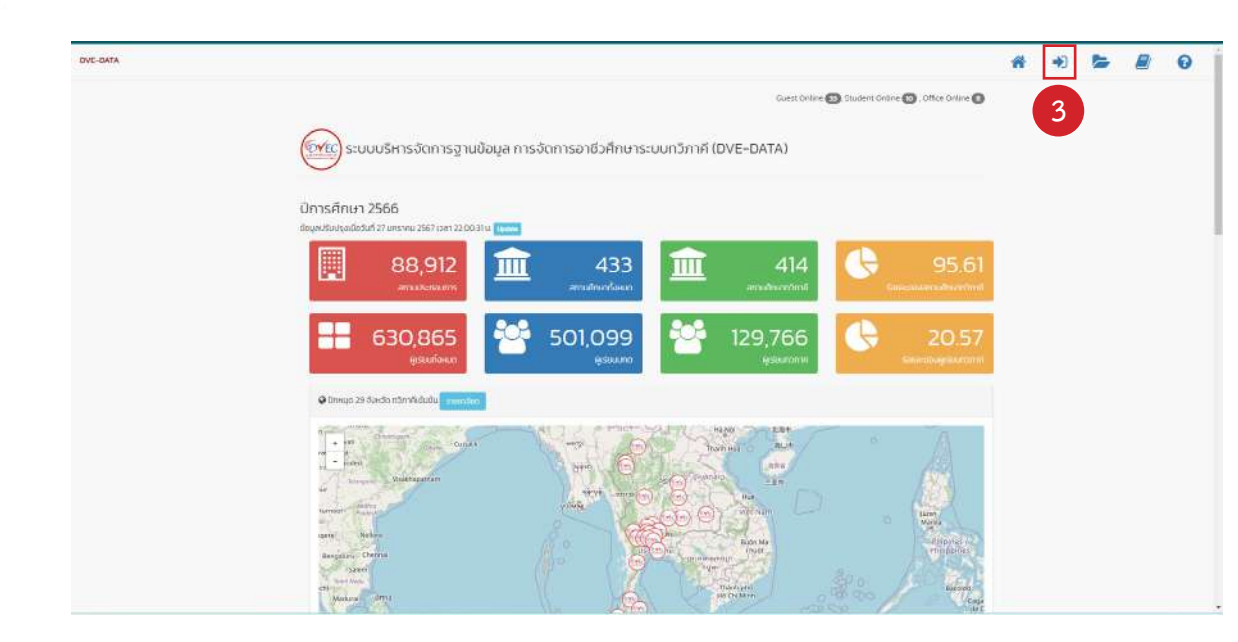

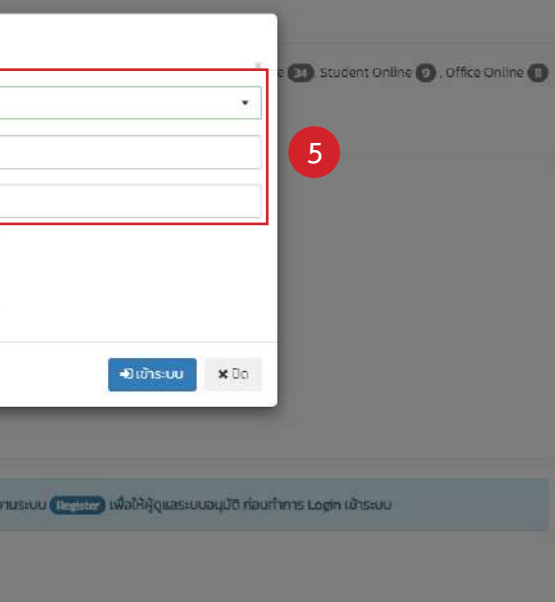

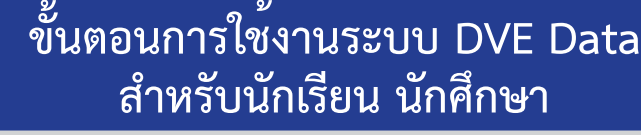

**7. หากตรวจสอบข้อมูลเรียบร้อยแล้ว ให้นักเรียนเลือกเมนู ยื่นคำ�ร้องขอฝึกงาน**

**8. ให้นักเรียนเลือกเมนู ค้นหาสถานประกอบการ เพื่อดำ�เนินการ ค้นหาสถานประกอบการที่ตนเอง ต้องการเข้ารับการฝึกอาชีพ**

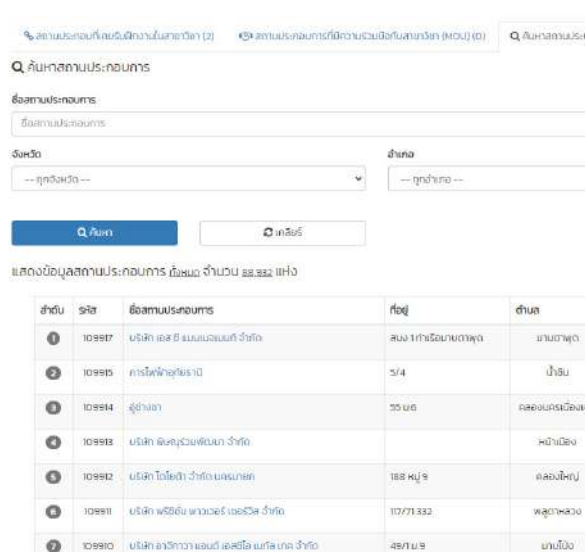

## **ขั้นตอนการใช้งานระบบ DVE Data สำ�หรับนักเรียน นักศึกษา**

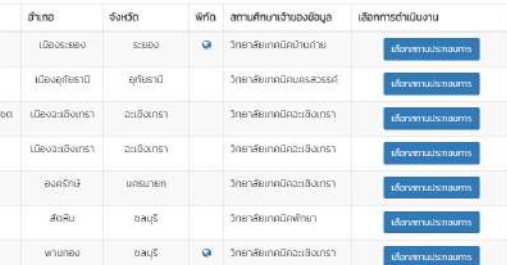

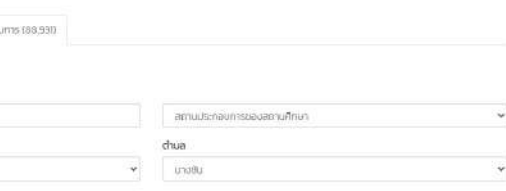

**9. วิธีการค้นหาสถานประกอบการ (กรณีค้นหาสถานประกอบการของสถานศึกษา) ให้นักเรียนค้นหา ดังนี้**

**- ให้นักเรียนพิมพ์ชื่อสถานประกอบการ หรือ Key Word ชื่อของสถานประกอบการ**

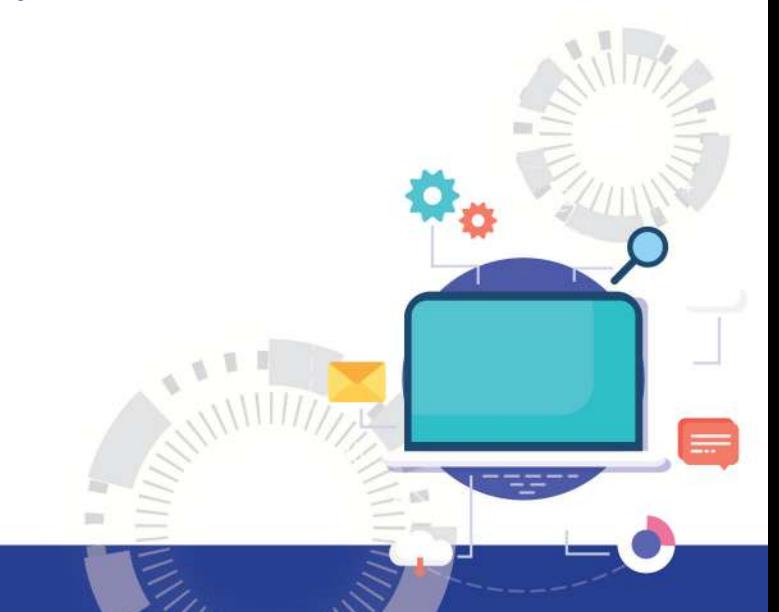

- 
- **เลือกระบุสถานประกอบการสถานศึกษา**
- **เลือกจังหวัด , อำ�เภอ/เขต และ ตำ�บล**
- จากนั้นกดคำวาคนหาเพื่อใหระบบคนหาขอมูลของสถานประกอบการที่นักเรียนประสงค<sup>์</sup>  **ฝึกอาชีพ**

 $\mathbb{C}$ **Y**  $\mathbb{C}$  **DVE DATA**  $\bullet$  โปรแกรมบริหารจัดการฐานข้อมู<u>ลการจัดการอาชีวศึกษาระบบทวิกาคี</u> 7

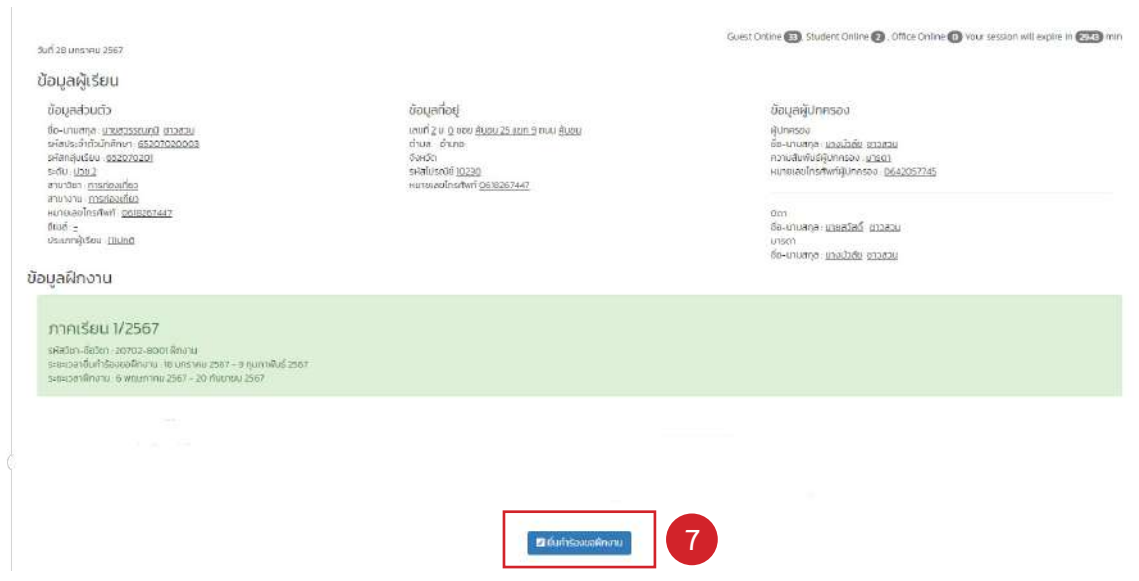

![](_page_5_Picture_96.jpeg)

**9**

![](_page_5_Picture_97.jpeg)

![](_page_6_Picture_0.jpeg)

## **ขั้นตอนการใช้งานระบบ DVE Data สำ�หรับนักเรียน นักศึกษา**

- **ให้นักเรียนพิมพ์ชื่อสถานประกอบการ**
- **เลือกจังหวัด , อำ�เภอ/เขต และ ตำ�บล**
- จากนั้นกดคำวาคนหาเพื่อใหระบบคนหาขอมูลของสถานประกอบการที่นักเรียนประสงค์ฝึกอาชีพ

**10. วิธีการค้นหาสถานประกอบการ (ในกรณีที่ค้นหาสถานประกอบการที่ไม่ใช่สถานประกอบการ ของสถานศึกษา) ให้นักเรียนค้นหาดังนี้**

**หมายเหตุ หากนักเรียนค้นหาสถานประกอบการไม่พบในระบบให้นักเรียน แจ้งเจ้าหน้าที่งาน อาชีวศึกษาระบบทวิภาคี ให้เพิ่มข้อมูลสถานประกอบการในระบบ DVE Data ค่ะ**

**11. เมื่อนักเรียน ค้นหาสถานประกอบการพบเรียบร้อยแล้ว ให้คลิกที่ เลือกสถานประกอบการ** 

## **ขั้นตอนการใช้งานระบบ DVE Data สำ�หรับนักเรียน นักศึกษา**

![](_page_6_Picture_110.jpeg)

![](_page_6_Picture_15.jpeg)

#### $\mathbb{R}$  **DVE DATA**  $\bullet$  โปรแกรมบริหารจัดการฐานข้อมู<u>ลการจัดการอาชีวศึกษาระบบทวิกาคี</u> ๑

![](_page_6_Picture_11.jpeg)

![](_page_6_Picture_111.jpeg)

![](_page_6_Picture_112.jpeg)

![](_page_7_Picture_0.jpeg)

โทรศัพท์ dedinedelem

## ืองค์ประกอบของเอกสารแบบคำขอหนังสือถึงสถานประกอบการ<br>เพื่อเขารับการฝึกงานมีทั้งหมด 3 หน้า

#### หน้าที่ 1 แบบคำขอหนังสือถึงสถานประกอบการเพื่อเข้ารับการฝึกงาน

พนที่ 1/3

#### แบบคำขอหนังสือถึงสถานประกอบการเพื่อเข้ารับการฝึกงาน

เขียนที่ วิทยาลัยบริหารธุรกิจและการท่องเที่ยว

กรุงเทพ

วันที่ ๒๗ มกราคม พ.ศ. ๒๕๖๗

เรียน ผู้อำนวยการวิทยาลัยบริหารธรกิจและการท่องเที่ยวกรงเทพ

ข้าพเจ้า นายสุวรรณภูมิ ชาวสวน รหัสประจำตัวนักศึกษา b๕๒๐๗๐๒๐๐๐๓ ระดับ ปวช. สาขาวิชา การทองเที่ยว

มีความประสงค์ ขอหนังสือขอความอนเคราะห์รับนักศึกษาฝึกประสบการณ์สมรรถนะวิชาชีพ

ประจำภาคเรียน ๑/๒๕๖๘ ตั้งแต่วันที่ ๖ พฤษภาคม ๒๕๖๘ ถึงวันที่ ๒๐ กันยายน ๒๕๖๘

สถานประกอบการ วิทยาลัยบริหารธุรกิจและการทองเที่ยวกรุงเทพ

เขต/อำเภอ เขตคลองสามวา จังหวัด กรุงเทพมหานคร

ขอแสดงความนับถือ

นักเรียน นักศึกษา

ความเห็นครูที่ปรึกษา

[ ] เห็นควรอนุญาต [ ] เห็นควรไม่อนุญาต

(ลงชื่อ)..

( ครูปรารถนา สุทธิศักดิ์ )

ความเห็นหัวหน้างานอาชีวศึกษาระบบทวิภาคี [ ] เห็นควรอนุญาต [ ] เห็นควรไม่อนุญาต

> (ลงชื่อ)..... ( นางสาวกรณัฐ ทูไว )

(ลงชื่อ).... ( นางกุสิสรา สุวรรณ )

[]อนุญาต []ไม่อนุญาต

(ลงชื่อ)... (ว่าที่ร้อยเอกเขาวสิต ยุทธนาวา ) ผู้อำนวยการวิทยาลัยบริหารธุรกิจและการท่องเที่ยวกรุงเทพ

DVE DATA ศูนย์อาชีวศึกษาหวิภาคี สำนักงานคณะกรรมการการอาชีวศึกษา

ทิมพ์เอกสารวันที่ 27 ม.ค. 2567 เวลา 14:14:20 น.

DVE DATA คนย์อาชีวศึกษาทวิภาคี สำนักงานคณะกรรมการการอาชีวศึกษา

ตัวอย่างแบบคำขอหนังสือถึงสถานประกอบการเพื่อเข้ารับการฝึกงาน

ตัวอย่างแบบคำขอหนังสือถึงสถานประกอบการเพื่อเข้ารับการฝึกงาน

รหัสไปรณีย์ ๓๐๕๑๐

โทรศัพท์ oledtoorialelem อีเมล์ -

จึงเรียนมาเพื่อโปรดพิจารณา

(ลงชื่อ) ( นายสุวรรณภูมิ ชาวสวน )

[ ] ได้ตรวจสอบคุณสมบัติของสถานประกอบการแล้ว

ศูนย์อาชีวศึกษาทวิภาคี สำนักงานคณะกรรมการการอาชีวศึกษา

![](_page_7_Picture_45.jpeg)

พิกัดทางภูมิศาสตร์ของสถานประกอบการ (ละติจูด,ลองจิจูล) 13.863820798204616, 100.70904930877988

![](_page_7_Picture_47.jpeg)

10

ความเห็นหัวหน้าแผนกวิชา [ ] ได้ตรวจสอบคุณสมบัติของสถานประกอบการแล้ว [ ] เห็นควรอนุญาต [ ] เห็นควรไม่อนุญาต

 $(9, 100)$ 

[ ] เห็นควรอนุญาต [ ] เห็นควรไม่อนุญาต

ความเห็นรองผู้อำนวยการผ่ายวิชาการ

โปรแกรมบริหารจัดการฐานข้อมูลการจัดการอาชีวศึกษาระบบทวิภาคี

11

# ืองค์ประกอบของเอกสารแบบคำขอหนังสือถึงสถานประกอบการ<br>แพื่อเขารับการฝึกงานมีทั้งหมด 3 หน้า

## หน<sup>้</sup>าที่ 2 ที่ตั้งสถานประกอบการที่ฝึกงาน

หน้าที่ 2/3

ที่ตั้งสถานประกอบการที่ฝึกงาน

แขวง/ตำบล สามวาตะวันตก จังหวัด กรุงเทพมหานคร รหัสไปรณีย์ ๑๐๕๑๐

![](_page_7_Picture_64.jpeg)

(สแกนเพื่อแสดงแผนที่สถานประกอบการใน Google Maps)

![](_page_7_Picture_66.jpeg)

![](_page_8_Picture_0.jpeg)

# ืองค์ประกอบของเอกสารแบบคำขอหนังสือถึงสถานประกอบการ<br>- แพื่อเขารับการฝึกงานมีทั้งหมด 3 หน้า

### หน<sup>้</sup>าที่ 3 หนังสือรับรองของผู<sup>้</sup>ปกครอง

หน้าที่ 3/3

#### หนังสือรับรองของผู้ปกครอง

เขียนที่ วิทยาลัยบริหารธุรกิจและการทองเที่ยว

กรุงเทพ

วันที่ ๒๗ มกราคม พ.ศ. ๒๕๖๗ ้ยปกครอง บายสวรรถเกบิ่ ชาวสวบ

![](_page_8_Picture_125.jpeg)

๒. อยูบานเลขที่ ๒ ทมู่ที่ ๐ ... ชอย คบอน 25 แยก 9 ถนน คบอน ตำบล ....อำเภอ..... จังหวัด

รหัสไปรณีย์ ๑๐๒๓๐ โทรศัพท์ ๐๖๑๘๒๖๗๔๔๗

- ๓. ข้าพเจ้าได้ทราบเงื่อนไขเกี่ยวกับการส่งนักเรียน นักศึกษาไปฝึกงาน นอกสถานศึกษา โดยตลอดแล้วและให้ คำมั่นสัญญาวา
	- มีกงานอย่างเคร่งครัด
	- ๓.๒ ยินดีที่จะให้ความร่วมมือกับวิทยาลัยฯ ในการตักเตือนให้..<u>.นายสุวรรณภูมิ ชาวสวน</u> ฝึกงานประพฤติตนเป็นคนดี ปฏิบัติงานด้วยความรอบคอบ ไมประมาทเสินเลอ และจะรับผิดชอบ มีกงานขดใช้คำเสียหายต่าง ๆ ที่พึงจะเกิดขึ้นโดยครบถ้วน
	- .......... ยินยอมให<sup>้</sup> , <u>นายสวรรณภูมิ ชาวสวน ..................</u>... ได้รับการประกันอุบัติเหตุ ซึ่งวิทยาลัยฯ จะเป็นผู้ ดำเนินการให้โดยที่ข<sup>้</sup>าพเจ<sup>้</sup>าเป็นผู้ซำระเบี้ยประกัน
	- ๓.๔ ทากมีเหตุสุดวิสัยอันพึงจะเกิดขึ้น อันสร้างความเสียหายหรืออันตรายใด ๆ แก่นักเรียน นักศึกษา จะภายในสถานที่ผีกงานก็ดี หรือระหว่างเดินทางไปยังสถานที่ผีกงานก็ดี วิทยาลัยฯ ไม่ต้องเป็น ผู้รับผิดชอบและไม่รับพ่องรองคาเสียหายในประการใด ๆ ทั้งสิ้น
	- สถานที่ที่จะไปผีกงานนั้นเรียกร้องคาเสียหาย ข้าพเจ้าจะรับผิดขอบคาเสียหายให้ครบถ้วนทุกกรณี

ข้าพเจ้าได้รับทราบวัตถุประสงค์และเจตนาในการสง..นายสุวรรณภูมิ ชาวสวน...................ไปฝึกงาน นอกสถานที่ของวิทยาลัยฯ โดยตลอดแล้ว และจะปฏิบัติตามข้อกำหนดทุกประการ จึงลงลายมือซื่อไว้เป็น หลักฐานตอหน้าครูที่ปรึกษา และพยาน

> ......ผู้ให้คำยินยอม (ลงชื่อ)..... ( นางบัวลัย ชาวสวน )

.....ครูที่ปรึกษา (ลงชื่อ). ( ครูปรารถนา สุทธิศักดิ์ )

(ลงชื่อ) WFIT'LL

DVE DATA ศูนย์อาชีวศึกษาทวิภาคี สำนักงานคณะกรรมการการอาชีวศึกษา

ทิมพ์เอกสารวันที่ 27 ม.ค. 2567 เวลา 14:14:21 น.

์ตัวอย่างแบบคำขอหนังสือถึงสถานประกอบการเพื่อเข้ารับการฝึกงาน

โปรแกรมบริหารจัดการฐานข้อมูลการจัดการอาชีวศึกษาระบบทวิภาคี

13

**MANITY** 

![](_page_8_Picture_28.jpeg)

## ดำ�เนินงานโดย

## ศูนย์อาชีวศึกษาทวิภาคี

ъh.

ศูนย์อาชีวศึกษาทวิภาศิ

 $\mathsf{V}$ 

 $\mathbf{1}$ 

 $\overline{O}$ 

 $\circledcirc$ 

 $\mathbf{t}$ 

収

้ชั้น 1 อาคารสำนักงานคณะกรรมการการอาชีวศึกษา กระทรวงศึกษาธิการ เขตตุสิต กรุงเทพ 10300 Înstiwn 02 026 5555 do 2200, 02 281 5555 do 1843 - 1844 E-MAIL: DVEC.VEC2564@GMAIL.COM